## **LEXMARK™ E240** • 340

### TONER CARTRIDGE REMANUFACTURING INSTRUCTIONS

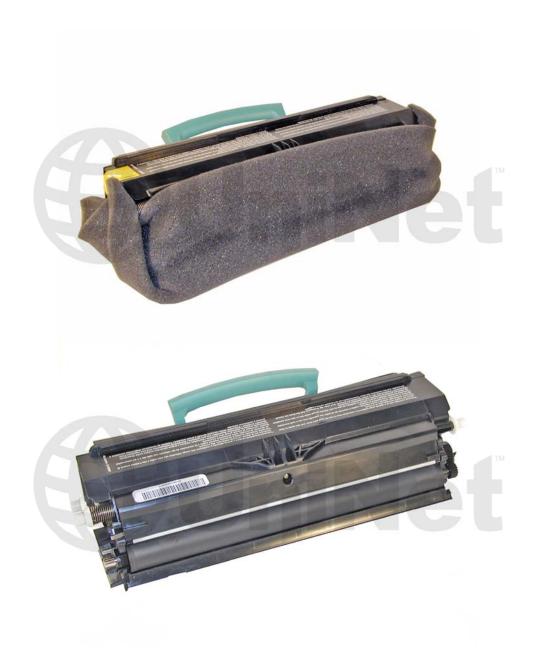

LEXMARK E240/340 TONER CARTRIDGE

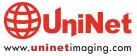

# REMANUFACTURING THE LEXMARK E240/340 TONER CARTRIDGE

#### By Mike Josiah and the Technical Staff at UniNet

The Lexmark E240/340 were introduced in January 2006. They are replacing the E230/330 series of machines. The E240 series cartridges are new, but backwards compatible to the E230/330 machines. As suppliers stocks run out only the new cartridges will be available.

Even though these "new" cartridges are almost identical to the newer E330 cartridges, there have been changes to the E330 cartridges made since they were covered back in November 2004. Those changes are also in the newer E240/340 cartridges and are covered here.

The new machines are based on a Lexmark 27-30ppm (depending on the printer), 1200 DPI engine. With a street price of around \$199.00(January 2006) for the E240, these machines continue to be very popular. It should be noted that the new cartridges have chips with new code; the OEM chips are backwards compatible, but check with your supplier to make sure your chips are good for the new machines. New E230/240/330/340 chips are now available. There are also different chips used for different regions of the world. It is too soon to say for certain, but I think it is a safe guess that it is the chips that are different.

As with the E330, there are two cartridges used for this engine, a toner and drum unit. These machines also have standard and Return program (Prebate) cartridges and all have chips that shut them down. The "Return" chips must be replaced each cycle. It should also be noted that the OEM high yield cartridges only work in the E340/330 series, not the E240/230 series. A listing of the cartridges available as well as pricing follows. As simple as these cartridges are, there is plenty of room for a nice profit.

#### **OLD CARTRIDGES**

| Part#   | Туре                  | Yield | List Price |
|---------|-----------------------|-------|------------|
| 12A8400 | Std. Return cartridge | 2,500 | \$74.00*   |
| 12A8300 | Standard cartridge    | 2,500 | \$94.00*   |
| 12A8405 | HY Return cartridge   | 6,000 | \$119.00*  |
| 12A8305 | High Yield cartridge  | 6,000 | \$139.00*  |

#### **NEW CARTRIDGES FOR USE IN THE USA AND CANADA**

| Part#   | Туре                  | Yield | List Price |
|---------|-----------------------|-------|------------|
| 24015SA | Std. Return cartridge | 2,500 | \$74.00*   |
| 24035SA | Standard cartridge    | 2,500 | \$94.00*   |
| 34015HA | HY Return cartridge   | 6,000 | \$119.00*  |
| 34035HA | High Yield cartridge  | 6,000 | \$139.00*  |

#### NEW CARTRIDGES FOR USE IN EUROPE, THE MIDDLE EAST AND AFRICA

| Part#   | Туре                  | Yield |
|---------|-----------------------|-------|
| 24016SE | Std. Return cartridge | 2,500 |
| 24036SE | Standard cartridge    | 2,500 |
| 34016HE | HY Return cartridge   | 6,000 |
| 34036HE | High Yield cartridge  | 6,000 |

#### **NEW CARTRIDGES FOR USE IN THE ASIA PACIFIC REGION**

| Part#   | Туре                  | Yield |
|---------|-----------------------|-------|
| 34217HR | Std. Return cartridge | 2,500 |
| 34237HR | Standard cartridge    | 2,500 |
| 34217XR | HY Return cartridge   | 6,000 |
| 34217XR | High Yield cartridge  | 6,000 |

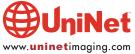

#### **NEW CARTRIDGES FOR USE IN LATIN AMERICA**

| Part#   | Туре                  | Yield |
|---------|-----------------------|-------|
| 24018SL | Std. Return cartridge | 2,500 |
| 24038SL | Standard cartridge    | 2,500 |
| 34018HL | HY Return cartridge   | 6,000 |
| 34038HL | High Yield cartridge  | 6,000 |

#### **DRUM CARTRIDGE IS USED WORLDWIDE**

| Part#   | Туре           | Yield  | List Price |
|---------|----------------|--------|------------|
| 12A8302 | Drum cartridge | 30,000 | \$86.00*   |

<sup>\*</sup>Pricing as of January 2006. Prices are in US American dollars.

#### **MACHINES BASED ON THIS ENGINE ARE THE:**

Lexmark E240, E240n, E240t, E340, 342n IBM InfoPrint 1512

How to take test prints as well as cleaning the printer are covered at the end of the article.

#### **TOOLS NEEDED**

- 1. Toner approved vacuum
- 2. A small common screwdriver
- 3. A Phillips head screwdriver
- 4. Needle nose Pliers

#### **SUPPLIES NEEDED**

- 1. Lexmark E340/330 toner 80g for the low yield, 170g for the high yield
- 2. Small bottle of acetone (available from your local hardware store)
- 3. Toner magnet cloths
- 4. Lint-free synthetic cotton 4"x 4" pads
- 5. 99% pure isopropyl alcohol
- 6. Cotton swabs

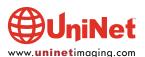

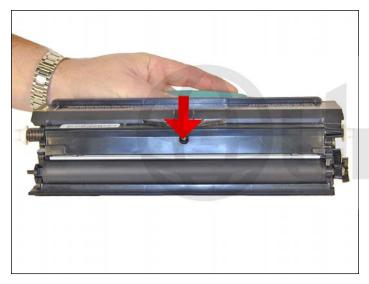

1. Remove the developer roller screw and cover.

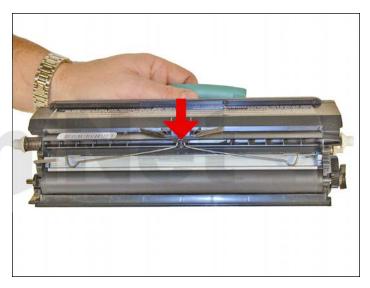

2. Remove the leaf spring. The doctor blade is a new type and may come loose. Try to keep it in place for now to keep the toner from pouring out.

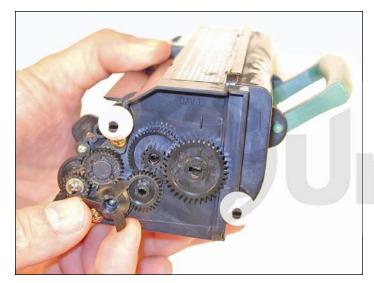

3. On the gear side of the cartridge, remove the propeller styled drive gear. This gear is on tight, and you may need a small screwdriver to pry it off.

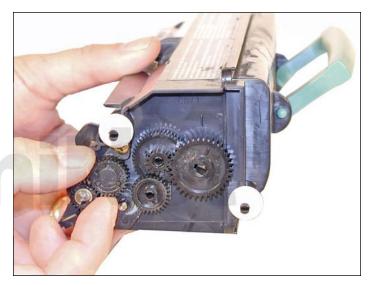

4. Remove the idler gear.

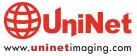

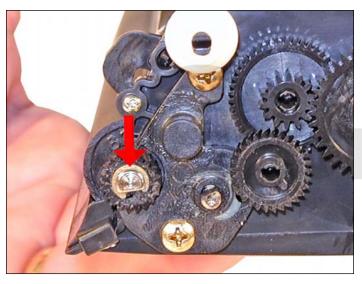

5. Remove the "c" ring from the developer roller shaft and the developer roller drive gear.

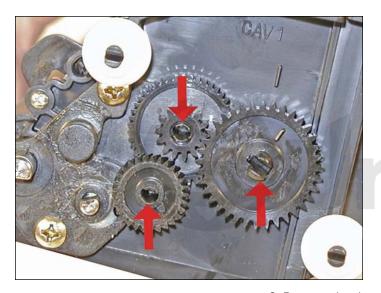

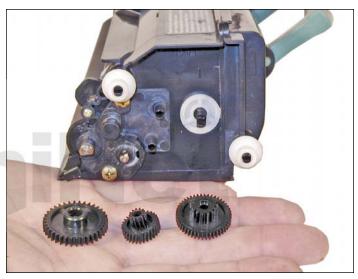

6. Remove the three remaining gears.

Press the tabs on the gear shaft to release the gears.

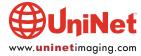

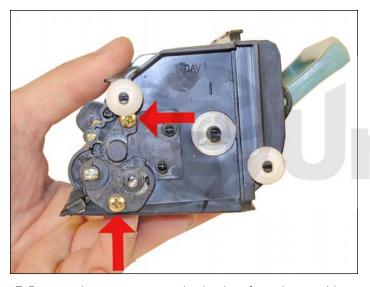

7. Remove the two screws and axle plate from the cartridge.

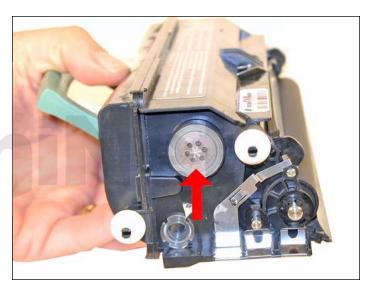

8. Remove the fill plug and dump out any remaining toner.

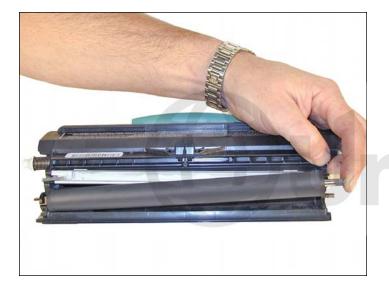

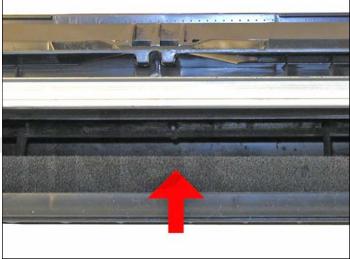

9. Remove the developer roller.

Clean the toner feed roller with compressed air if available.

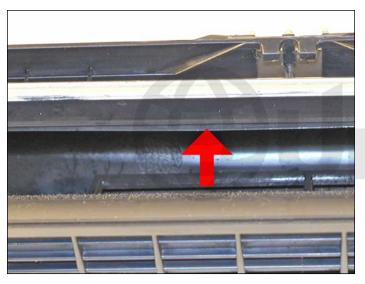

10. Clean the doctor blade with a cotton swab and 99% isopropyl alcohol.

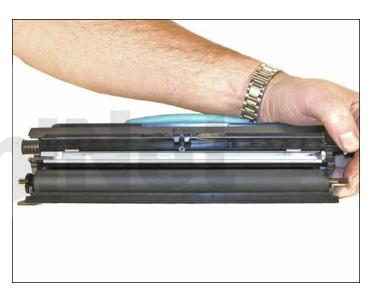

11. Wipe the developer roller with a clean lint free cloth, and re-install the developer roller. At this point we do not recommend that any chemicals be used to clean this roller.

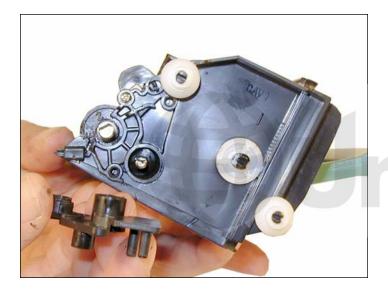

12. Install the axle plate and two screws.

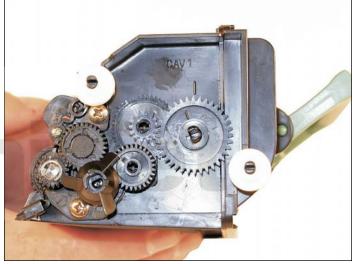

13. Install all the gears and the "c" ring.

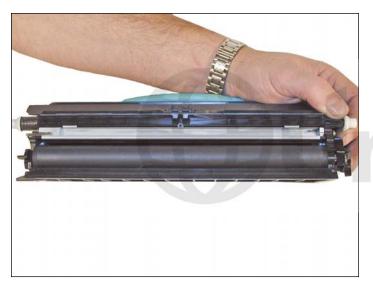

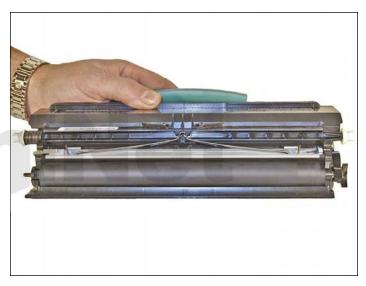

14. Check to make sure the doctor blade is positioned correctly before installing the leaf spring.

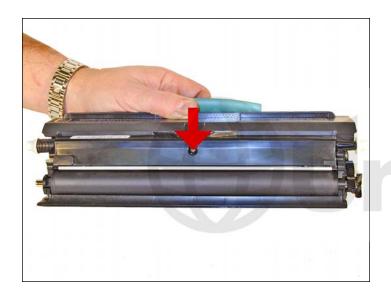

15. Reinstall the developer roller cover and screw.

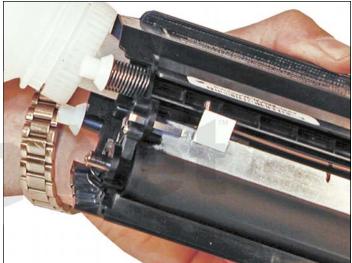

16. Fill the cartridge with the proper amount of E330 toner and install the fill plug.

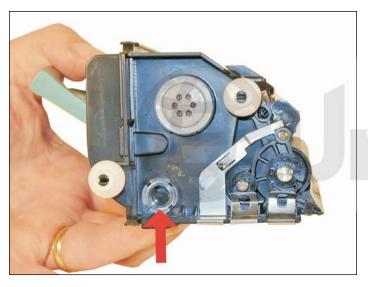

17. There is a small clear window located under the fill plug. Make sure this window is clean. It is used to determine toner low.

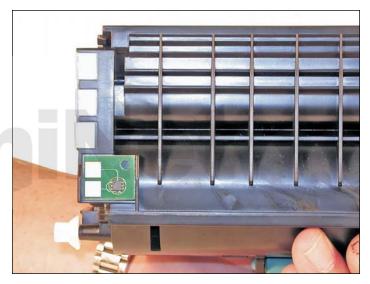

18. Replace the chip. Make sure the chip you have is for the proper brand. Each brand has its own chip (Lexmark, IBM, Dell).

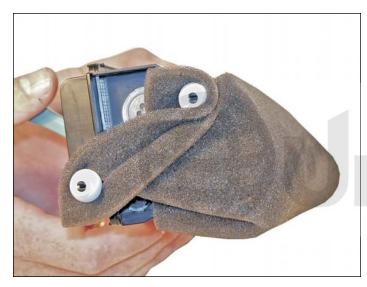

19. If the foam cover is available, wrap the cartridge as indicated. This foam helps protect the developer roller from damage. Aftermarket covers are in development.

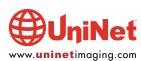

#### **PRINTING TEST PAGES E340 SERIES ONLY**

- 1. Scroll through the menus to the utilities menu.
- 2. Select either the PRINT MENUS, PRINT FONTS or PRINT DEMO.
- 3. Press the SELECT button.

#### **PRINTING TEST PAGES E240 SERIES ONLY**

- 1. If the machine is installed on a PC, click on START-SETTINGS-PRINTERS.
- 2. Select the proper printer.
- 3. Click on FILE-PROPERTIES.
- 4. Click on PRINT QUALITY TEST PAGES.

#### TO RUN TEST PAGES ON A PRINTER WITHOUT A PC, DO THE FOLLOWING

- 1. Turn off the printer
- 2. Open the front cover
- 3. Press and hold the CONTINUE button and turn the printer back on. All the lights will cycle
- 4. Close the cover
- 5. To Print the CONFIGURATION page, Press and hold the CONTINUE button until the lights cycle. The page will print out.

#### **CLEANING THE PRINTHEAD GLASS**

Open the front cover and remove the toner and drum cartridges. Locate the glass printhead lens in a recess above the cartridge bay. Wipe the glass down with a lint free dry cloth. Do NOT use any type of chemicals on the glass. Re-install the cartridges and close the cover.

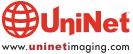